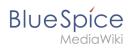

# **Contents**

| 1. Manual:Extension/Workflows                      | 2  |
|----------------------------------------------------|----|
| 2. Manual:Extension/Workflows/Activity/ApprovePage | 13 |
| 3. Manual:Extension/Workflows/Activity/CustomForm  | 14 |
| 4. Manual:Extension/Workflows/Activity/EditRequest | 17 |
| 5. Manual:Extension/Workflows/Activity/GroupVote   | 18 |
| 6. Manual:Extension/Workflows/Activity/SendMail    | 21 |
| 7. Manual:Extension/Workflows/Activity/UserVote    | 24 |
| 8. Reference:BlueSpiceGroupManager                 | 27 |
| 9. Reference:FlaggedRevs                           | 29 |
| 10. Reference:UnifiedTaskOverview                  | 31 |
| 11. Reference:Workflows                            | 32 |
| 12. User:Margit.link-rodrigue                      | 34 |

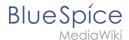

## Workflows

Browse history interactively VisualWikitext

#### Revision as of 19:19, 18 March 2022 (view source)

Margit Link-Rodrigue (talk | contribs)

No edit summary

← Older edit

#### Revision as of 13:11, 27 April 2022 (view source)

Margit Link-Rodrigue (talk | contribs)

No edit summary

Tag: Visual edit

Newer edit →

#### Line 45:

[[File:Manual:bpmn-SingleUserApproval. svg|center|thumb|750x750px|BPMN diagram of a "Single user approval" workflow|alt=BPMN diagram of a "Single user approval" workflow]]

{| class="wikitable" style="width:100%;"

#### !Activity

!Description

|-

#### | CollectData

|In the first workflow step, the workflow initiator enters the settings:

## Line 45:

[[File:Manual:bpmn-SingleUserApproval. svg|center|thumb|750x750px|BPMN diagram of a "Single user approval" workflow|alt=BPMN diagram of a "Single user approval" workflow]]

{| class="wikitable" style="width:100%;"

! style="width:200px;" |Activity

!Description

|-

| style="width:200px;" | CollectData

|In the first workflow step, the workflow initiator enters the settings:

## Line 55:

\*"Send report to:" An email report with the results will be sent to this email address when the review is finished. If a username is specified here, an email address must be stored in the user administration so that the report can be sent.

|-

#### |PageCheckout

|The page is locked for editing by other wiki users. Only the user with the workflow task can edit while this workflow is running.

|-

## |UserVote

|The assigned user carries out a vote and either accepts the page or rejects it. Alternatively, the task can be delegated. In the event of a rejection, the workflow skips the next step (ApprovePage).

|-

## | ApprovePage

 $|^{\prime\prime\prime}\text{Only}$  if  $^{\prime\prime\prime}$  the user has submitted a positive vote (accept), the page is set to an approved state.

|-

## |SendMail

|An email report is sent to the report recipient who was specified in the first step.

|-

## Line 55:

\*"Send report to:" An email report with the results will be sent to this email address when the review is finished. If a username is specified here, an email address must be stored in the user administration so that the report can be sent.

|-

#### | style="width:200px;" | PageCheckout

|The page is locked for editing by other wiki users. Only the user with the workflow task can edit while this workflow is running.

|-

## | style="width:200px;" |UserVote

|The assigned user carries out a vote and either accepts the page or rejects it. Alternatively, the task can be delegated. In the event of a rejection, the workflow skips the next step (ApprovePage).

|-

## | style="width:200px;" | ApprovePage

|""Only if" the user has submitted a positive vote (accept), the page is set to an approved state.

|-

## | style="width:200px;" |SendMail

|An email report is sent to the report recipient who was specified in the first step.

ŀ

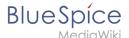

#### |PageCheckin

|The page is unlocked.

|}

### Line 78:

[[File:Manual:bpmn-ExpertDocControl. svg|center|thumb|550x550px|BPMN diagram of the "Expert document control" workflow|alt=BPMN diagram of the "Expert

{| class="wikitable" style="width:100%;"

document control" workflow]]

#### !Activity

! Description

1-

#### **|CollectData**

|In the first workflow step, the workflow initiator enters the settings:

"User:" User who is assigned to a task. Three different users have to be specified: "'Editor'", "'Reviewer'", "'Approver''

#### Line 89:

"Send report to:" An email report with the results will be sent to this email address when the review is finished. If a username is specified here, an email address must be stored in the user administration so that the report can be sent.

|-

### | PageCheckout

|The page is locked for users who do not participate in the workflow. Only the "'Editor'" (first workflow participant) and "'Reviewer'" (second participant) of the workflow can edit the page during checkout.

|-

#### |EditPage

|The '''Editor''' user can edit the page and completes the task without comment.

|-

### |UserVote

|After the "'Edito"'r step has been completed,the "'Reviewer" user can edit the page and submit a vote. As an alternative, the "'Reviewer" can delegate the task. If the vote is positive (Approve), the workflow continues. If the "'Reviewer" rejects, the workflow goes back to the "'Editor".

|-

### |PageCheckin

|After the "'Reviewer'" submits a positive vote (accept), the page is checked in and the workflow continues.

|-

|PageCheckout

#### | style="width:200px;" |PageCheckin

[The page is unlocked.

|}

## Line 78:

[[File:Manual:bpmn-ExpertDocControl. svg|center|thumb|550x550px|BPMN diagram of the "Expert document control" workflow|alt=BPMN diagram of the "Expert document control" workflow]]

{| class="wikitable" style="width:100%;"

! style="width:200px;" |Activity

! Description

- style="height:25px;"

#### | style="width:200px;" |CollectData

In the first workflow step, the workflow initiator enters the settings:

"User:" User who is assigned to a task. Three different users have to be specified: "'Editor'", "'Reviewer'", "'Approver'"

#### Line 89:

"Send report to:" An email report with the results will be sent to this email address when the review is finished. If a username is specified here, an email address must be stored in the user administration so that the report can be sent.

| <u>|</u>-

### | style="width:200px;" | PageCheckout

|The page is locked for users who do not participate in the workflow.
Only the "'Editor"' (first workflow participant) and "'Reviewer"'
(second participant) of the workflow can edit the page during checkout.

|-

### | style="width:200px;" |EditPage

|The '''Editor''' user can edit the page and completes the task without comment.

|-

### | style="width:200px;" |UserVote

|After the "'Edito"'r step has been completed,the "'Reviewer" user can edit the page and submit a vote. As an alternative, the "'Reviewer" can delegate the task. If the vote is positive (Approve), the workflow continues. If the "'Reviewer'" rejects, the workflow goes back to the "'Editor'".

|-

## | style="width:200px;" |PageCheckin

|After the "'Reviewer'" submits a positive vote (accept), the page is checked in and the workflow continues.

|-

| style="width:200px;" |PageCheckout

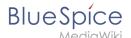

In this step, the page checkout locks the page for editing completely. The "'Approver" user will not be able to change the page, but needs to approve it.

1-

#### |ApprovePage

|The Approver can either complete or delegate the task. After the "'Approver'' (or the delegate) finishes the assigned task, the page is set from "draft" to "approved" status if the page was in draft status (only if the approver submits a positive vote). If not, this step is skipped.

|-

#### |SendMail

Ilf an email or user was specified in the workflow settings, the report is now getting sent to that user.

|-

#### |PageCheckin

|The page gets unlocked for editing.

|}

#### Line 121:

 $\hbox{\tt [[File:Manual:bpmn-GroupFeedback..]}\\$ 

svg|center|thumb|450x450px|BPMN diagram of the "Group feedback" workflow|alt=BPMN diagram of the "Group feedback" workflow]]

{| class="wikitable" style="width:100%;"

## !Activity

!Description

|-

## | CollectData

 $\mid$  In the first workflow step, the workflow initiator enters the settings:

## Line 131:

\* S"end report to:" An email report with the results will be sent to this email address when the review is finished. If a username is specified here, an email address must be stored in the user administration so that the report can be sent.

|-

## |GroupFeedback

|All users in the assigned group provide feedback via a comment field. This is a parallel workflow, which means that the order of the feedback does not matter.

|-

## |SendMail

If an email or user was specified in the workflow settings, the report is now getting sent to that user.

|}

## Line 145: Line 145:

|In this step, the page checkout locks the page for editing completely. The "'Approver'" user will not be able to change the page, but needs to approve it.

|-

#### | style="width:200px;" |ApprovePage

|The Approver can either complete or delegate the task. After the ""Approver" (or the delegate) finishes the assigned task, the page is set from "draft" to "approved" status if the page was in draft status (only if the approver submits a positive vote). If not, this step is skipped.

|-

### | style="width:200px;" |SendMail

Iff an email or user was specified in the workflow settings, the report is now getting sent to that user.

1-

#### | style="width:200px;" |PageCheckin

|The page gets unlocked for editing.

|}

#### Line 121:

[[File:Manual:bpmn-GroupFeedback.. svg|center|thumb|450x450px|BPMN diagram of the "Group feedback" workflow|alt=BPMN diagram of the "Group feedback" workflow]]

{| class="wikitable" style="width:100%;"

## ! style="width:200px;" |Activity

!Description

|-

## | style="width:200px;" | CollectData

| In the first workflow step, the workflow initiator enters the settings:

## Line 131:

\* S"end report to:" An email report with the results will be sent to this email address when the review is finished. If a username is specified here, an email address must be stored in the user administration so that the report can be sent.

|-

## | style="width:200px;" |GroupFeedback

|All users in the assigned group provide feedback via a comment field. This is a parallel workflow, which means that the order of the feedback does not matter.

I-

## | style="width:200px;" |SendMail

If an email or user was specified in the workflow settings, the report is now getting sent to that user.

13

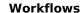

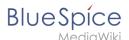

[[File:Manual:bpmn-UserFeedback. svg|center|thumb|500x500px|BPMN diagram of the "Single user

feedback" workflow|alt=BPMN diagram of the "Single user

feedback" workflow]]

{| class="wikitable" style="width:100%;"

!Activity

!Description

|-

|CollectData

|In the first workflow step, the workflow initiator enters the settings:

55: Line

## Line 155:

\* Send report to: An email report with the results will be sent to this email address when the review is finished. If a username is specified here, an email address must be stored in the user administration so that the report can be sent.

1-

| UserFeedback

|The assigned user sends a comment.

|-

|SendMail

Ilf an email or user was specified in the workflow settings, the report is now getting sent to that user.

|}

[[File:Manual:bpmn-UserFeedback.

svg|center|thumb|500x500px|BPMN diagram of the "Single user feedback" workflow|alt=BPMN diagram of the "Single user feedback" workflow]]

{| class="wikitable" style="width:100%;"

! style="width:200px;" |Activity

!Description

| <u>|</u>-

| style="width:200px;" |CollectData

In the first workflow step, the workflow initiator enters the settings:

#### Line 155:

\* Send report to: An email report with the results will be sent to this email address when the review is finished. If a username is specified here, an email address must be stored in the user administration so that the report can be sent.

I-

| style="width:200px;" | UserFeedback

|The assigned user sends a comment.

|-

| style="width:200px;" |SendMail

Ilf an email or user was specified in the workflow settings, the report is now getting sent to that user.

|}

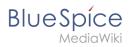

# Revision as of 13:11, 27 April 2022

| Contents                       |    |
|--------------------------------|----|
| 1 Introduction                 | 7  |
| 2 Notifications and reports    | 7  |
| 3 Workflow activities          | 7  |
| 3.1 Single user approval       | 7  |
| 3.2 Expert document control    | 8  |
| 3.3 Group feedback             | 10 |
| 3.4 Feedback                   | 11 |
| 4 Overview page                | 11 |
| 4.1 Tasks overview             | 12 |
| 5 How to add a custom workflow | 12 |

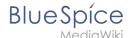

## Introduction

In BlueSpice 4.1, workflows are based on BPMN 2.0. Four different types of page-based workflows are already integrated. Their purpose is a page review to obtain feedback via a user vote or to trigger a page approval. In the following, these workflows are therefore called review workflows.

## Types of reviews

| Workflow type           | Participants | Description                                                                                                    |
|-------------------------|--------------|----------------------------------------------------------------------------------------------------|
| Single user approval    | 1 user       | A single user is asked to vote about a page. If a user submits a positive vote, the page is automatically approved.                              |
| Expert document control | 3 users      | After a page has been edited by a specific user, the page is reviewed by an expert and then approved by a user who is responsible for approvals. |
| Group feedback          | 1 group      | A group (which needs to exist in the group manager) is requested to leave a comment on a page.                                                   |
| Single user feedback    | 1 user       | A user is asked to send a comment regarding a page.                                                                                              |

# Notifications and reports

- When a task gets assigned: When a user needs to complete a workflow task, both a notification and a task are created.
- At the end of a worfklow: After a workflow has ended, the initiator receives a notification and an email is sent to a report recipient (as defined at the beginning of the workflow).
- When a workflow gets aborted:
  - O A notifications are sent to users with a pending workflow task
  - O A notifications are sent to the originator if a workflow got aborted
  - O Participants of past or future steps don't receive a notification

## Workflow activities

All approval workflows start with a form where the necessary workflow data is entered by the workflow initiator. Each workflow results in one or more workflow activities.

## Single user approval

**Purpose:** Approval of a draft page by a user with approval rights. This workflow only makes sense if the approval function (FlaggedRevs) is activated on a page.

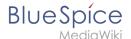

**Workflow instances:** Only one approval workflow can run per page.

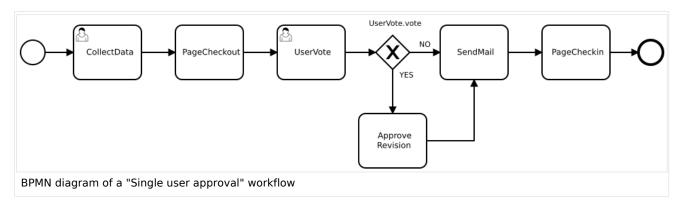

| Activity     | Description                                                                                                    |
|--------------|----------------------------------------------------------------------------------------------------|
| CollectData  | <ul> <li>In the first workflow step, the workflow initiator enters the settings:</li> <li>User: ser who is assigned to the task.</li> <li>Instructions: A comment or instructions for the user to understand the task.</li> <li>Send report to: An email report with the results will be sent to this email address when the review is finished. If a username is specified here, an email address must be stored in the user administration so that the report can be sent.</li> </ul> |
| PageCheckout | The page is locked for editing by other wiki users. Only the user with the workflow task can edit while this workflow is running.                                                                                                    |
| UserVote     | The assigned user carries out a vote and either accepts the page or rejects it. Alternatively, the task can be delegated. In the event of a rejection, the workflow skips the next step (ApprovePage).                                                                                                    |
| ApprovePage  | <b>Only if</b> the user has submitted a positive vote (accept), the page is set to an approved state.                                                                                                    |
| SendMail     | An email report is sent to the report recipient who was specified in the first step.                                                                                                    |
| PageCheckin  | The page is unlocked.                                                                                                    |

# **Expert document control**

**Purpose:** Approval of a draft page according to the "4-eyes principle".

Workflow instances: A page can only have one approval worfklow at a time.

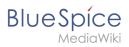

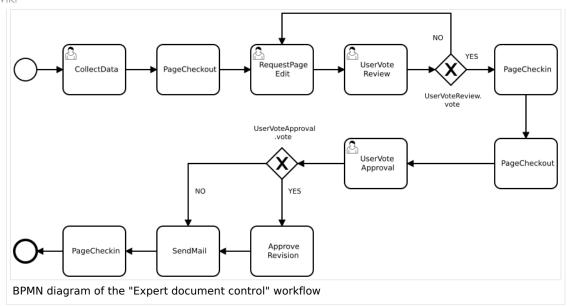

| Activity     | Description                                                                                                    |  |
|--------------|----------------------------------------------------------------------------------------------------|--|
|              | In the first workflow step, the workflow initiator enters the settings:                                                                                                    |  |
|              | <i>User:</i> User who is assigned to a task. Three different users have to be specified: <b>Editor</b> , <b>Reviewer</b> , <b>Approver</b>                                                                                                    |  |
| CollectData  | <i>Instructions:</i> A comment or instructions for the users to understand their tasks.                                                                                                    |  |
|              | Send report to: An email report with the results will be sent to this email address when the review is finished. If a username is specified here, an email address must be stored in the user administration so that the report can be sent.                                                                           |  |
| PageCheckout | The page is locked for users who do not participate in the workflow.  Only the <b>Editor</b> (first workflow participant) and <b>Reviewer</b> (second participant) of the workflow can edit the page during checkout.                                                                                                  |  |
| EditPage     | The <b>Editor</b> user can edit the page and completes the task without comment.                                                                                                    |  |
| UserVote     | After the <b>Edito</b> r step has been completed, the <b>Reviewer</b> user can edit the page and submit a vote. As an alternative, the <b>Reviewer</b> can delegate the task. If the vote is positive (Approve), the workflow continues. If the <b>Reviewer</b> rejects, the workflow goes back to the <b>Editor</b> . |  |
| PageCheckin  | After the <b>Reviewer</b> submits a positive vote (accept), the page is checked in and the workflow continues.                                                                                                    |  |
|              | In this step, the page checkout locks the page for editing completely.                                                                                                    |  |

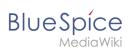

| Activity     | Description                                                                                                    |  |
|--------------|----------------------------------------------------------------------------------------------------|--|
| PageCheckout | The <b>Approver</b> user will not be able to change the page, but needs to approve it.                                                                                                    |  |
| ApprovePage  | The Approver can either complete or delegate the task. After the <b>Approver</b> (or the delegate) finishes the assigned task, the page is set from "draft" to "approved" status if the page was in draft status (only if the approver submits a positive vote). If not, this step is skipped. |  |
| SendMail     | If an email or user was specified in the workflow settings, the report is now getting sent to that user.                                                                                                    |  |
| PageCheckin  | The page gets unlocked for editing.                                                                                                    |  |

# **Group feedback**

**Purpose:** Obtaining feedback from the members of a user group. The group must exist in the group manager.

**Workflow instances:** Several feedback workflows can run independently of one another on one page at the same time.

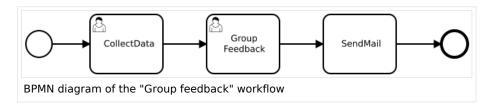

| Activity      | Description                                                                                                    |
|---------------|----------------------------------------------------------------------------------------------------|
| CollectData   | <ul> <li>In the first workflow step, the workflow initiator enters the settings:</li> <li>Group: User group who is assigned to the task.</li> <li>Instructions: A comment or instructions for the users to understand their task.</li> <li>Send report to: An email report with the results will be sent to this email address when the review is finished. If a username is specified here, an email address must be stored in the user administration so that the report can be sent.</li> </ul> |
| GroupFeedback | All users in the assigned group provide feedback via a comment field.  This is a parallel workflow, which means that the order of the feedback does not matter.                                                                                                    |
| SendMail      | If an email or user was specified in the workflow settings, the report is now getting sent to that user.                                                                                                    |

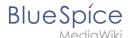

## **Feedback**

**Purpose:** Obtaining feedback from a single user on a page.

**Workflow instances:** Multiple feedback worfklows can run independently of one another on one page at the same time.

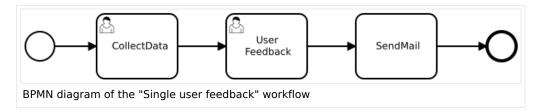

| Activity     | Description                                                                                                    |
|--------------|----------------------------------------------------------------------------------------------------|
| CollectData  | <ul> <li>In the first workflow step, the workflow initiator enters the settings:</li> <li>User: User who is assigned to the task.</li> <li>Instructions: A comment or instructions for the users to understand their task.</li> <li>Send report to: An email report with the results will be sent to this email address when the review is finished. If a username is specified here, an email address must be stored in the user administration so that the report can be sent.</li> </ul> |
| UserFeedback | The assigned user sends a comment.                                                                                                    |
| SendMail     | If an email or user was specified in the workflow settings, the report is now getting sent to that user.                                                                                                    |

# Overview page

All workflows in the wiki are listed on the page *Special:Workflows overview*. A view for all *active* workflows and a view for *all* workflows can be selected.

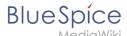

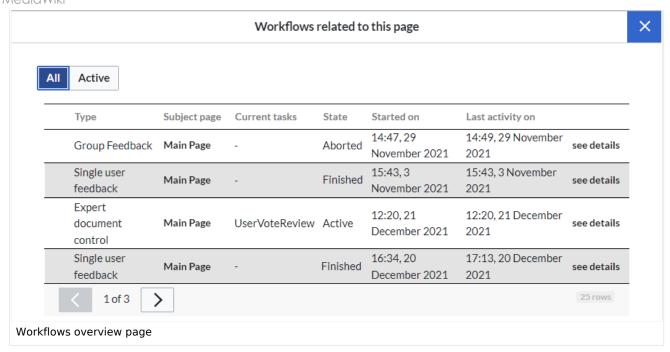

## Tasks overview

Users are informed about new and pending tasks in their notifications. They can view assigned workflows on their *My tasks* page.

## How to add a custom workflow

Users can upload an xml-file of a BPMN diagram with custom activities to the wiki. Currently, the following predefined activities exist:

## **Extension: Workflows**

- CustomForm
- UserVote
- GroupVote
- UserFeedback
- GroupFeedback
- SendMail
- EditRequest

## **Extension: PageCheckout**

- PageCheckOut
- PageCheckIn

## Extension: BlueSpiceFlaggedRevsConnector

ApprovePage

Example of a customized workflow (coming soon)

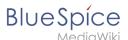

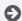

Technical Reference: Workflows

# Manual: Extension/Workflows/Activity/ApprovePage: **Difference between revisions**

Latest revision as of 12:43, 25 October 2023 (view source)

Margit Link-Rodrigue (talk | contribs) No edit summary Tag: Visual edit

(No difference)

# Latest revision as of 12:43, 25 October 2023

# **Description**

The ApprovePage activity will set the status of a page from draft to approved status. Flagging will be done with a special user-context to avoid permission errors. This activity can ony be used with pages that have the approval feature (FlaggedRevs) enabled.

| Short profile                     |                  |
|-----------------------------------|------------------|
| Name                              | ApprovePage      |
| Async                             | Yes              |
| BPMN type                         | bpmn:Task        |
| BPMN Extension Element "wf: type" | approve_revision |

# **Properties**

| Name of property | Description                                                                      | Туре   |
|------------------|----------------------------------------------------------------------------------|--------|
| comment          | The comment to be saved with the approval                                        | string |
|                  | The revision ID to approve. If not provided explicitly, the page revision of the |        |

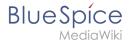

| Name of property | Description                                           | Туре |  |
|------------------|-------------------------------------------------------|------|--|
| revision         | workflow context will be used, which may be outdated. | int  |  |

# Manual:Extension/Workflows/Activity/CustomForm: Difference between revisions

Latest revision as of 15:00, 21 December 2021 (view source)

Margit Link-Rodrigue (talk | contribs)

No edit summary

Tag: Visual edit

(No difference)

# Latest revision as of 15:00, 21 December 2021

| Contents             |  |
|----------------------|--|
| 1 Description        |  |
| 2 Extension elements |  |
| 2.1 Example          |  |
| 3 Properties         |  |
| 3.1 Example          |  |

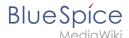

# **Description**

The *CustomForm* activity is a generic activity, which is based on a custom form. It collects data for the corresponding workflow, which shall be executed. Therefore, the input fields depend on the type of workflow, which is chosen by the user. In general, the data is always the same and differs only in relation to the particular workflow and the number of users required. The *CustomForm* activity mostly include blank values, which can also be inserted by default. This is related to the metadata maintenance associated with the use of wikitext.

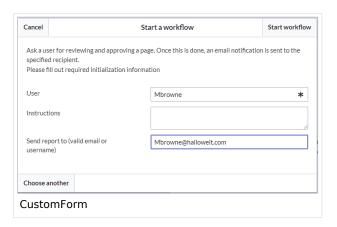

|                                   | Short profile                                                                                                    |
|-----------------------------------|----------------------------------------------------------------------------------------------------|
| Name                              | CustomForm                                                                                                    |
| Async                             | No                                                                                                    |
| Input/form                        | <ul> <li>Input depends on the workflow type, but in general:</li> <li>User picker / Group picker</li> <li>Textfield for comments</li> <li>Textfield for mail / username</li> <li></li> </ul> |
| BPMN Element                      | bpmn:userTask                                                                                                    |
| BPMN Extension Element "wf: type" | custom_form                                                                                                    |

## **Extension elements**

| Name of extension element | Description                        | Туре    |
|---------------------------|------------------------------------|---------|
| formModule                |                                    | element |
| formModule/module         | ResourceLoader module to be loaded | string  |
| formModule/class          | Form definition class to be shown  | string  |

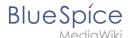

## **Example**

This would load the ResourceLoader module called my.custom.form and expect it to have a JavaScript class MyCustomForm be implemented. Such a RL module may be provided by an extension, or a custom gadget.

## **Properties**

| Name of property | Source     | Description                  | Туре           |
|------------------|------------|------------------------------|----------------|
| due_date         | UIActivity | Due date for task completion | date/timestamp |

Each field provided by the form specified in formModule/class needs to be listed as a property with a default value.

## **Example**

If the form specified in <wf:class> looks like this

```
MyCustomForm = function( cfg, activity ) {
        MyCustomForm.parent.call( this, cfg, activity );
};
00.inheritClass( MyCustomForm, workflows.object.form.Form );
MyCustomForm.prototype.getDefinitionItems = function() {
         return [
                          name: 'username',
label: "Username"
                          type: 'user picker',
                          required: true
                 },
{
                          name: 'comment',
                          label: 'Comment'
                          type: 'wikitext',
                 }
        1;
};
```

the properties can look like this

```
<bpmn:property name="username" />
<bpmn:property name="comment" default="Some default comment text" />
```

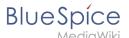

Given the activities id specified in the <br/>
<br/>
| specified in the | specified in the | specified in the | specified in the | specified in the | specified in the | specified in the | specified in the | specified in the | specified in the | specified in the | specified in the | specified in the | specified in the | specified in the | specified in the | specified in the | specified in the | specified in the | specified in the | specified in the | specified in the | specified in the | specified in the | specified in the | specified in the | specified in the | specified in the | specified in the | specified in the | specified in the | specified in the | specified in the | specified in the | specified in the | specified in the | specified in the | specified in the | specified in the | specified in the | specified in the | specified in the | specified in the | specified in the | specified in the | specified in the | specified in the | specified in the | specified in the | specified in the | specified in the | specified in the | specified in the | specified in the | specified in the | specified in the | specified in the | specified in the | specified in the | specified in the | specified in the | specified in the | specified in the | specified in the | specified in the | specified in the | specified in the | specified in the | specified in the | specified in the | specified in the | specified in the | specified in the | specified in the | specified in the | specified in the | specified in the | specified in the | specified in the | specified in the | specified in the | specified in the | specified in the | specified in the | specified in the | specified in the | specified in the | specified in the | specified in the | specified in the | specified in the | specified in the | specified in the | specified in the | specified in the | specified in the | specified in the | specified in the | specified in the | specified in the | specified in the | specified in the | specified in the | specified in the | specified in th

```
<bpmn:task id="SomeActivity">
    ...
    <bpmn:property name="user" default="{{{CollectData.username}}}"></bpmn:property>
    <bpmn:property name="intro" default="{{{CollectData.comment}}}"></bpmn:property>
    ...
```

# Manual:Extension/Workflows/Activity/EditRequest: Difference between revisions

```
Latest revision as of 15:24, 21 December 2021 (view source)
```

```
Margit Link-Rodrigue (talk | contribs)

(Created page with "==Description== alt=EditRequest dialog|thumb|EditRequest dialog The "EditRequest" activity asks a specified user to edit a page...")

Tag: Visual edit
```

(No difference)

# Latest revision as of 15:24, 21 December 2021

## Description

The *EditRequest* activity asks a specified user to edit a page where a workflow is currently running. This activity consists of a form that simply provides information about editing the corresponding page and then submitting the change.

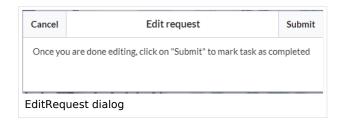

| Short profile               |               |
|-----------------------------|---------------|
| Name                        | EditRequest   |
| Async                       | No            |
| BPMN type                   | bpmn:userTask |
| BPMN Extension Element "wf: |               |

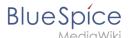

| Short profile | e            |
|---------------|--------------|
| type"         | edit_request |

# **Properties**

| Name of property | Source             | Description                                                                                                    | Туре               |
|------------------|--------------------|----------------------------------------------------------------------------------------------------|--------------------|
| due_date         | UIActivity         | Due date for task completion                                                                                                    | date<br>/timestamp |
| assigned_user    | UIActivity         | Name of the user that should edit a page. Can be plain username (e.g. "WikiSysop") or user page ("User:WikiSysop"); Support for User-ID is not required | string             |
| instructions     | InstructedActivity | Text that is shown to the user, so he knows what to do; visible in the UI / form but is optional                                                        | string             |

# Manual:Extension/Workflows/Activity/GroupVote: Difference between revisions

Latest revision as of 14:02, 30 October 2023 (view source)

Margit Link-Rodrigue (talk | contribs)

No edit summary

Tag: Visual edit

(No difference)

# Latest revision as of 14:02, 30 October 2023

# Description

The activity *GroupVot*e is responsible for collecting necessary data about the voting of a group on a special topic. Unlike the UserVote, it is not possbile to delegate the task. A user that is part of a group can accept or decline a vote and also leave a comment that justifies their decision. The voting result is determined by whatever threshold has been reached first and ends the activity.

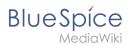

| Short profile                     |               |  |  |
|-----------------------------------|---------------|--|--|
| Name                              | GroupVote     |  |  |
| Async                             | No            |  |  |
| BPMN type                         | bpmn:userTask |  |  |
| BPMN Extension Element "wf: type" | group_vote    |  |  |

# **Properties**

| Name of property    | Description                                                                                                  | Туре               |  |
|---------------------|----------------------------------------------------------------------------------------------------|--------------------|--|
| due_date            | Due date for task completion                                                                                 | date<br>/timestamp |  |
| assigned_group      | Name of the user group that should vote; can be plain grouname as used in the DB (e.g. "sysop")              | string             |  |
| instructions        | Text that is shown to the group of user, so they know what to vote about                                     | string             |  |
| users_voted         | Not to be set in the workflow definition. Used to store data during the activities life cycle. E.g.          |                    |  |
|                     | <pre>[</pre>                                                                                                 | string             |  |
|                     | Can be accessed by follow up activitites by e.g. {{ <groupvoteactivityid>.0.userName}}</groupvoteactivityid> |                    |  |
| threshold_yes_unit  | can be user or percent - absolute number of users required to a approve a page                               | user,<br>percent   |  |
| threshold_yes_value | number of users or percentage of users required to approve a page                                            |                    |  |
| threshold_no_unit   | can be user or percent - absolute number of users required to a reject a page                                | user,<br>percent   |  |
| threshold_no_value  | number of users or percentage of users required to reject a page                                             |                    |  |

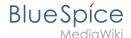

# Full example

Once one of the thresholds is reached, the activity will be completed and a cvclusiveGateway> (referenced by cvclusiveGateway> (referenced by cvclusiveGateway> (referenc

In this example, after the first user either voted yes or no, the workflow will simply reach the end point:

```
<?xml version="1.0" encoding="UTF-8"?>
<bpmn:definitions xmlns:xsi="http://www.w3.org/2001/XMLSchema-instance" xmlns:wf="http:</pre>
//hallowelt.com/schema/bpmn/wf" xmlns:bpmn="http://www.omg.org/spec/BPMN/20100524
/MODEL" xmlns:bpmndi="http://www.omg.org/spec/BPMN/20100524/DI" xmlns:dc="http://www.
omg.org/spec/DD/20100524/DC" xmlns:di="http://www.omg.org/spec/DD/20100524/DI" id="Definitions_lvrglfw" targetNamespace="http://bpmn.io/schema/bpmn" exporter="bpmn-js"
(https://demo.bpmn.io) exporterVersion="8.7.1">
               <!-- Process part -->
               <bpmn:process id="Group_Vote" isExecutable="false">
                               <bpmn:extensionElements>
                                               <wf:context>
                                                              <wf:contextItem name="pageId"/>
                                                      <wf:contextItem name="revision"/>
                                               </wf:context>
                               </bpmn:extensionElements>
                               <!-- StartEvent -->
                               <bpmn:startEvent id="TheStart">
                                               <bpmn:outgoing>FromTheStartToGroupVote</bpmn:outgoing>
                               </bpmn:startEvent>
                               <bpmn:sequenceFlow id="FromTheStartToGroupVote" sourceRef="TheStart" ta</pre>
rgetRef="GroupVote"/>
                                               <!-- Collect group vote -->
                               <bpmn:userTask id="GroupVote" name="GroupVote">
                                               <bpmn:extensionElements>
                                                               <wf:type>group vote</wf:type>
                                               </br/>hpmn:extensionElements>
                                               <bpmn:property name="assigned group">QM-reviewer/bpmn:
property>
                                               <bpmn:property name="instructions">Please vote/bpmn:property>
                                               <bpmn:property name="comment"/>
                                               <bpmn:property name="vote">vote/bpmn:property>
<bpmn:property name="users_voted"/>
                                               <bpmn:property name="due_date">{{#time:YmdHis|now + 7days}}<</pre>
/bpmn:property>
                                               <bpmn:property name="threshold_yes_unit">user/bpmn:property>
                                               <br/>
<br/>
<br/>
<br/>
<br/>
<br/>
<br/>
<br/>
<br/>
<br/>
<br/>
<br/>
<br/>
<br/>
<br/>
<br/>
<br/>
<br/>
<br/>
<br/>
<br/>
<br/>
<br/>
<br/>
<br/>
<br/>
<br/>
<br/>
<br/>
<br/>
<br/>
<br/>
<br/>
<br/>
<br/>
<br/>
<br/>
<br/>
<br/>
<br/>
<br/>
<br/>
<br/>
<br/>
<br/>
<br/>
<br/>
<br/>
<br/>
<br/>
<br/>
<br/>
<br/>
<br/>
<br/>
<br/>
<br/>
<br/>
<br/>
<br/>
<br/>
<br/>
<br/>
<br/>
<br/>
<br/>
<br/>
<br/>
<br/>
<br/>
<br/>
<br/>
<br/>
<br/>
<br/>
<br/>
<br/>
<br/>
<br/>
<br/>
<br/>
<br/>
<br/>
<br/>
<br/>
<br/>
<br/>
<br/>
<br/>
<br/>
<br/>
<br/>
<br/>
<br/>
<br/>
<br/>
<br/>
<br/>
<br/>
<br/>
<br/>
<br/>
<br/>
<br/>
<br/>
<br/>
<br/>
<br/>
<br/>
<br/>
<br/>
<br/>
<br/>
<br/>
<br/>
<br/>
<br/>
<br/>
<br/>
<br/>
<br/>
<br/>
<br/>
<br/>
<br/>
<br/>
<br/>
<br/>
<br/>
<br/>
<br/>
<br/>
<br/>
<br/>
<br/>
<br/>
<br/>
<br/>
<br/>
<br/>
<br/>
<br/>
<br/>
<br/>
<br/>
<br/>
<br/>
<br/>
<br/>
<br/>
<br/>
<br/>
<br/>
<br/>
<br/>
<br/>
<br/>
<br/>
<br/>
<br/>
<br/>
<br/>
<br/>
<br/>
<br/>
<br/>
<br/>
<br/>
<br/>
<br/>
<br/>
<br/>
<br/>
<br/>
<br/>
<br/>
<br/>
<br/>
<br/>
<br/>
<br/>
<br/>
<br/>
<br/>
<br/>
<br/>
<br/>
<br/>
<br/>
<br/>
<br/>
<br/>
<br/>
<br/>
<br/>
<br/>
<br/>
<br/>
<br/>
<br/>
<br/>
<br/>
<br/>
<br/>
<br/>
<br/>
<br/>
<br/>
<br/>
<br/>
<br/>
<br/>
<br/>
<br/>
<br/>
<br/>
<br/>
<br/>
<br/>
<br/>
<br/>
<br/>
<br/>
<br/>
<br/>
<br/>
<br/>
<br/>
<br/>
<br/>
<br/>
<br/>
<br/>
<br/>
<br/>
<br/>
<br/>
<br/>
<br/>
<br/>
<br/>
<br/>
<br/>
<br/>
<br/>
<br/>
<br/>
<br/>
<br/>
<br/>
<br/>
<br/>
<br/>
<br/>
<br/>
<br/>
<br/>
<br/>
<br/>
<br/>
<br/>
<br/>
<br/>
<br/>
<br/>
<br/>
<br/>
<br/>
<br/>
<br/>
<br/>
<br/>
<br/>
<br/>
<br/>
<br/>
<br/>
<br/>
<br/>
<br/>
<br/>
<br/>
<br/>
<br/>
<br/>
<br/>
<br/>
<br/>
<br/>
<br/>
<br/>
<br/>
<br/>
<br/>
<br/>
<br/>
<br/>
<br/>
<br/>
<br/>
<br/>
<br/>
<br/>
<br/>
<br/>
<br/>
<br/>
<br/>
<br/>
<br/>
<br/>
<br/>
<br/>
<br/>
<br/>
<br/>
<br/>
<br/>
<br/>
<br/>
<br/>
<br/>
<br/>
<br/>
<br/>
<br/>
<br/>
<br/>
<br/>
<br/>
<br/>
<br/>
<br/>
<br/>
<br/>
<br/>
<br/>
<br/>
<br/>
<br/>
<
                                               <bpmn:property name="threshold_no_unit">user/bpmn:property>
                                               <bpmn:property name="threshold_no_value">1</bpmn:property>
                                               <bpmn:incoming>FromtheStartToGroupVote
                                               <bpmn:outgoing>FromGroupVoteToGatewayGroupVote/bpmn:outgoing>
                               </br/>/bpmn:userTask>
                               <bpmn:sequenceFlow id="FromGroupVoteToGatewayGroupVote" sourceRef="Grou</pre>
pVote" targetRef="GatewayGroupVote"/>
                               <!-- Check on voting -->
                               <bpmn:exclusiveGateway id="GatewayGroupVote" name="GroupVote.vote">
                                               <bpmn:incoming>FromGroupVoteToGatewayGroupVote
                                               <bpmn:outgoing>FromGatewayGroupVoteToTheEndYes/bpmn:outgoing>
                                     <bpmn:outgoing>FromGatewayGroupVoteToTheEndNo</bpmn:outgoing>
                               </bpmn:exclusiveGateway>
<bpmn:sequenceFlow id="FromGatewayGroupVoteToTheEndNo" name="no" source</pre>
Ref="GatewayGroupVote" targetRef="TheEnd"/>
                               <!-- EndEvent -->
```

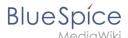

# Manual:Extension/Workflows/Activity/SendMail: Difference between revisions

### Latest revision as of 15:14, 21 December 2021 (view source)

Margit Link-Rodrigue (talk | contribs)

(Created page with "==Description== The "SendMail" activity is a very generic activity. It is meant to send a report via mail after an action has been completed. This could be done after voting...")

Tag: Visual edit

(No difference)

# Latest revision as of 15:14, 21 December 2021

| Contents             |    |
|----------------------|----|
| 1 Description        | 22 |
| 2 Properties         | 23 |
| 2.1 Input            | 23 |
| 2.2 Output           | 23 |
| 3 Extension elements | 24 |

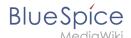

# **Description**

The *SendMail* activity is a very generic activity. It is meant to send a report via mail after an action has been completed. This could be done after voting, but may also concern other activities in future, for example.

Following a quick overview:

| Short profile |                                                   |  |
|---------------|---------------------------------------------------|--|
| Name          | SendMail                                          |  |
| Async         | No                                                |  |
| Input/form    | -                                                 |  |
| Associated to | Approval Workflows, Collect Feedback<br>Workflows |  |
| BPMN type     | bpmn:Task                                         |  |

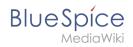

# **Properties**

# Input

| Name of property | Source      | Description                                                                                 | Туре                | Action  |
|------------------|-------------|---------------------------------------------------------------------------------------------|---------------------|---------|
| assigned_user    | UserVote    | Name of the user, who casted the vote                                                       | string              | collect |
| comment          | UserVote    | Comment of the user                                                                         | string              | collect |
| vote             | UserVote    | Result of the voting (values: YES, NO)                                                      | string              | collect |
| reportrecipient  | CollectData | Mailadress of the user who was specified to receive an email after the workflow is finished | string              | collect |
| timestamp        |             | Timestamp of the date when mail is sent                                                     | timestamp           | display |
| timestamp        |             | Timestamp of the voting                                                                     | timestamp           | display |
| username         |             | Name of the user, who casted a vote                                                         | string              | display |
| groupname        |             | Name of the group, who casted a vote                                                        | string              | display |
| vote             |             | Result of the voting                                                                        | boolean /<br>string | display |
| comment          |             | Comment of the user concerning a wikipage                                                   | string              | display |

# Output

| Name of property | Source   | Description                                                                                                    | Туре   | Action  |
|------------------|----------|----------------------------------------------------------------------------------------------------|--------|---------|
| subject          | SendMail | Subject of the mail incl. corresponding wikipage affected by previous activity                                                                  | string | display |
| body             | SendMail | Standardized text in a mail, which includes  the name of the user who casted the vote  a comment, which was left by the user  the voting result | string | display |

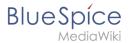

# **Extension elements**

| Name of extension element | Description | Туре |
|---------------------------|-------------|------|
| type                      |             |      |

# Manual:Extension/Workflows/Activity/UserVote: Difference between revisions

Latest revision as of 13:31, 30 October 2023 (view source)

Margit Link-Rodrigue (talk | contribs)

No edit summary

Tag: Visual edit

(No difference)

# Latest revision as of 13:31, 30 October 2023

| Contents             |    |
|----------------------|----|
| 1 Description        | 25 |
| 2 Extension elements | 26 |
| 3 Properties         | 26 |
| 3.1 Input            | 26 |
| 3.2 Output           | 27 |

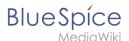

# Description

The activity *UserVote* is responsible for collecting necessary data about the voting of a user on a special topic. The user who casts a vote has three options: accept, decline and delegate. If a user chooses "delegate", a dialog with a "UserPicker" must be provided. The chosen user must be notified and allowed to vote. The delegatee can re-delegate, but only to the primary user. A notification must be sent again. All delegation actions of the activity must be logged internally and be passed to the next activity.

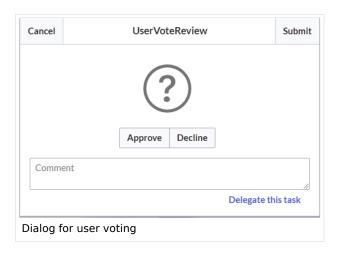

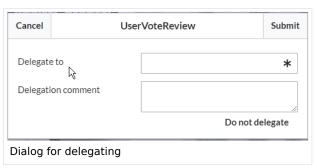

| Short profile |                                                                                                    |  |
|---------------|----------------------------------------------------------------------------------------------------|--|
| Name          | UserVote                                                                                                    |  |
| Async         | No                                                                                                    |  |
| Input/form    | <ul> <li>Submit / Cancel button</li> <li>Voting button (approve/decline)</li> <li>Textfield for comments</li> <li>Link for delegating the task</li> <li>Userpicker</li> <li>Textfield for comments</li> </ul> |  |
| Associated to | <ul><li>ApprovalWorkflows</li><li>FeedbackWorkflows</li></ul>                                                                                                    |  |
| BPMN type     | bpmn:userTask                                                                                                    |  |

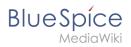

# **Extension elements**

| Name of extension element | Description                       | Туре   |
|---------------------------|-----------------------------------|--------|
| form                      | Name of a *.form page on the wiki | string |

# **Properties**

# Input

| Name of property | Source      | Description                                                                                                    | Туре               | Action                  |
|------------------|-------------|----------------------------------------------------------------------------------------------------|--------------------|-------------------------|
| assigned_user    | CollectData | Name of the user that should vote. Can be plain username (e.g. "WikiSysop") or user page ("User:WikiSysop"); Support for User-ID is not required | string             | none                    |
| instructions     | CollectData | Text that is shown to the user, so he knows what to vote about; visible in the UI / form                                                         | string             | display                 |
| due_date         | CollectData | Due date for task completion                                                                                                    | date<br>/timestamp | none                    |
| delegate_to      | UserVote    | Name of the delegated user, that should vote instead of the specified user                                                                       | string             | collect<br>&<br>display |
| delegate_comment | UserVote    | Text that is shown to the delegated user, so he knows what to vote about; visible in the UI / form                                               | string             | collect<br>&<br>display |

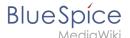

## **Output**

| Name of property | Source   | Description                            | Туре               | Action  |
|------------------|----------|----------------------------------------|--------------------|---------|
| vote             | UserVote | Result of the voting (values: YES, NO) | boolean<br>/string | collect |
| comment          | UserVote | Comment of the user                    | string             | collect |
| timestamp        | UserVote | Timestamp of the vote                  | timestamp          | collect |
| revisionid       | UserVote | Revision ID that was voted on          | integer            | collect |

# Reference:BlueSpiceGroupManager: Difference between revisions

Latest revision as of 11:37, 8 August 2022 (view source)

Margit Link-Rodrigue (talk | contribs)

No edit summary

Tag: 2017 source edit

(No difference)

# Latest revision as of 11:37, 8 August 2022

# **Extension: BlueSpiceGroupManager**

## (3) all extensions

| Overview     |                                                                                        |             |              |  |
|--------------|----------------------------------------------------------------------------------------|-------------|--------------|--|
| Description: | Administration interface for adding, editing and deleting user groups and their rights |             |              |  |
| State:       | stable                                                                                 | Dependency: | BlueSpice    |  |
| Developer:   | HalloWelt                                                                              | License:    | GPL-3.0-only |  |

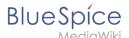

| Overview |                                                                      |           |                |  |
|----------|----------------------------------------------------------------------|-----------|----------------|--|
| Туре:    | BlueSpice                                                            | Category: | Administration |  |
| Edition: | BlueSpice free, BlueSpice pro,<br>BlueSpice Farm, BlueSpice<br>Cloud | Version:  | 4.1+           |  |
|          | <b>❷ View user help page</b>                                         |           |                |  |

## **Features**

**GroupManager** allows to create new groups, and to edit and delete existing groups.

Using the group concept, you can soften the wiki principle to work with a more granular permissions model. Using groups, administrators can assign different permissions to users. For example, a group can have read permissions, but no edit permissions. Use the group concept wisely, since otherwise the cooperative dynamic suffers.

With the Group manager, you can:

- create groups
- edit groups
- delete groups (system groups cannot be deleted or edited)

Users are assigned to groups in the User manager. Permissions are assigned to groups in the Permission manager.

## **Technical Information**

This information applies to BlueSpice 4. Technical details for BlueSpice Cloud can differ in some cases.

## Requirements

MediaWiki: 1.36.0

BlueSpiceFoundation: 4.1

## Integrates into

## Special pages

GroupManager

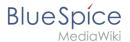

## **Permissions**

| Name                             | Description                                      | Role                                       |
|----------------------------------|--------------------------------------------------|--------------------------------------------|
| groupmanager-<br>viewspecialpage | Access to the special page Special: GroupManager | accountmanager, admin,<br>maintenanceadmin |

## **API Modules**

• bs-groupmanager

## **Hooks**

- LoadExtensionSchemaUpdates
- $\bullet \quad MWS take Common UIR egister Skin Slot Components \\$
- MWStakeDynamicConfigRegisterConfigs

# Accessibility

| Test status:     | 2-testing complete                                                                                                    |  |
|------------------|----------------------------------------------------------------------------------------------------|--|
| Checked for:     | Web, Authoring tool                                                                                                    |  |
| Last test date:  | 2022-08-05                                                                                                    |  |
| WCAG level:      | AA                                                                                                    |  |
| WCAG support:    | partially supports (workaround: no)                                                                                                    |  |
| Comments:        | keyboard access works.  Screenreader: Extjs: Pagination in grids not announcing button labels at top and pagination buttons at bottom; actions menu has no keyboard support.  switching between browse/focus modes enables finding out how many pages there are and moving to the next page.  erm:27716 |  |
| Extension type:  | core                                                                                                    |  |
| Extension focus: | admin                                                                                                    |  |

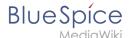

# Reference: FlaggedRevs: Difference between revisions

Latest revision as of 12:10, 10 July 2023 (view source)

Margit Link-Rodrigue (talk | contribs)

No edit summary

Tag: 2017 source edit

(No difference)

# Latest revision as of 12:10, 10 July 2023

# **Extension: FlaggedRevs**

## (3) all extensions

| Overview                                                                      |                                                                 |                       |                   |  |  |
|-------------------------------------------------------------------------------|-----------------------------------------------------------------|-----------------------|-------------------|--|--|
| Description:                                                                  | Allows for article content management by editors and reviewers. |                       |                   |  |  |
| State:                                                                        | stable                                                          | Dependency: MediaWiki |                   |  |  |
| Developer:                                                                    | Aaron Schulz, Joerg Baach                                       | License:              | -                 |  |  |
| Туре:                                                                         | MediaWiki                                                       | Category:             | Quality Assurance |  |  |
| Edition:  BlueSpice pro, BlueSpice Farm, BlueSpice Cloud  Version: 4.1- 4.2.x |                                                                 |                       |                   |  |  |
| <b>?</b> View help page                                                       |                                                                 |                       |                   |  |  |

## **Features**

**FlaggedRevs** is a MediaWiki extension that activates an approval mechanism.

New versions of an article are initially marked as drafts and remain so until a user with revision rights checks and approves the page.

The MediaWiki extension is customized in BlueSpice. It uses the FlaggedRevsConnector to work alongside workflows, realising the complete functionality of an editorial process with a final approval step.

**Warning!** The setting FR\_INCLUDES\_FREEZE for handling the state of included files of an approved wikipage has no long term support by and should not be introduced in a new wiki for that reason.

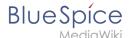

## Reference: Unified Task Overview: Difference between revisions

Latest revision as of 15:00, 5 December 2023 (view source)

Margit Link-Rodrigue (talk | contribs)

No edit summary

Tag: 2017 source edit

(No difference)

# Latest revision as of 15:00, 5 December 2023

## **Extension: UnifiedTaskOverview**

## (a) all extensions

| Overview     |                                                   |             |                 |  |
|--------------|---------------------------------------------------|-------------|-----------------|--|
| Description: | Provides the special page "My tasks"              |             |                 |  |
| State:       | stable                                            | Dependency: | MediaWiki       |  |
| Developer:   | Hallo Welt!                                       | License:    | -               |  |
| Туре:        | MediaWiki                                         | Category:   | Personalization |  |
| Edition:     | BlueSpice pro, BlueSpice<br>Farm, BlueSpice Cloud | Version:    | 4.1+            |  |

The new overview page "My Tasks" (Special:My\_tasks) allows users to view their upcoming tasks in the wiki. The special page can be reached via the user menu under *Personal Tools> Tasks*.

- The task list shows workflow tasks and pending read confirmations.
- Tasks can be directly created on a page. v4.4+
- When new tasks exist, a red notification icon in the user menu alerts the user.
- Each task card leads to the wiki page that is linked to the task.

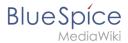

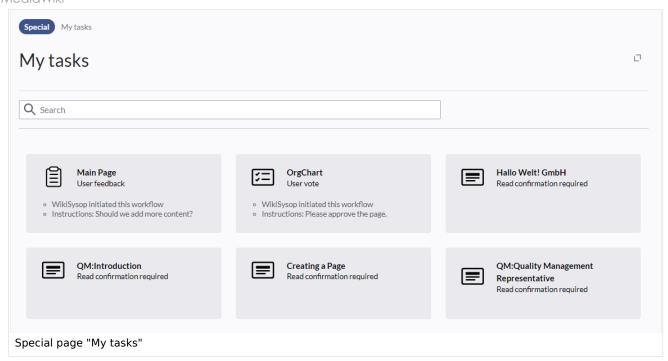

# Reference: Workflows: Difference between revisions

Latest revision as of 09:19, 22 February 2024 (view source)

Margit Link-Rodrigue (talk | contribs)

No edit summary

Tag: 2017 source edit

(No difference)

# Latest revision as of 09:19, 22 February 2024

# **Extension: Workflows**

# (a) all extensions

| Overview     |                                                            |             |                   |  |  |
|--------------|------------------------------------------------------------|-------------|-------------------|--|--|
| Description: | Allows to define and execute various workflows on the wiki |             |                   |  |  |
| State:       | stable                                                     | Dependency: | MediaWiki         |  |  |
| Developer:   | Hallo Welt!                                                | License:    | GPL-3.0-only      |  |  |
| Туре:        | MediaWiki                                                  | Category:   | Quality Assurance |  |  |
|              | BlueSpice pro, BlueSpice Farm,                             |             |                   |  |  |

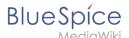

| Overview                     |                 |  |          |      |  |  |
|------------------------------|-----------------|--|----------|------|--|--|
| Edition:                     | BlueSpice Cloud |  | Version: | 4.1+ |  |  |
| <b>⊘ View user help page</b> |                 |  |          |      |  |  |

## **Features**

Workflow functionality based on BPMN. BlueSpice included some standard workflows. Custom workflows can be created additionally.

## **Technical Information**

This information applies to BlueSpice 4. Technical details for BlueSpice Cloud can differ in some cases.

# Requirements

MediaWiki: 1.39.0

Forms: \*

OOJSPlus: \*

# **Integrates into**

- BlueSpiceDiscovery
- UnifiedTaskOverview
- Workflows

# **Special pages**

WorkflowsOverview

## **Permissions**

| Name              | Description                    | Role                       |
|-------------------|--------------------------------|----------------------------|
| workflows-admin   | Manage workflows               | admin                      |
| workflows-execute | Initiate and advance workflows | admin, reviewer,<br>editor |
| workflows-view    | View workflow items            | reader                     |

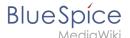

## **User options**

| Name                                  | Value |
|---------------------------------------|-------|
| echo-subscriptions-email-workflow-cat | 1     |

## Hooks

- ArticleDeleteComplete
- BeforePageDisplay
- BlueSpiceDiscoveryTemplateDataProviderAfterInit
- CodeEditorGetPageLanguage
- ContentHandlerDefaultModelFor
- LoadExtensionSchemaUpdates
- MWStakeCommonUIRegisterSkinSlotComponents
- MWStakeRunJobsTriggerRegisterHandlers
- PageSaveComplete
- SetupAfterCache
- SkinTemplateNavigation::Universal
- UnifiedTaskOverviewGetTaskDescriptors

# User: Margit.link-rodrigue: Difference between revisions

Latest revision as of 13:43, 18 January 2023 (view source)

Margit Link-Rodrigue (talk | contribs)

No edit summary

Tag: 2017 source edit

(No difference)

# Latest revision as of 13:43, 18 January 2023